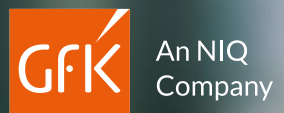

### Stellen Sie Ihre Daten anschaulich auf der Karte dar

RegioGraph – Geomarketing-Software für raumbezogene Analysen

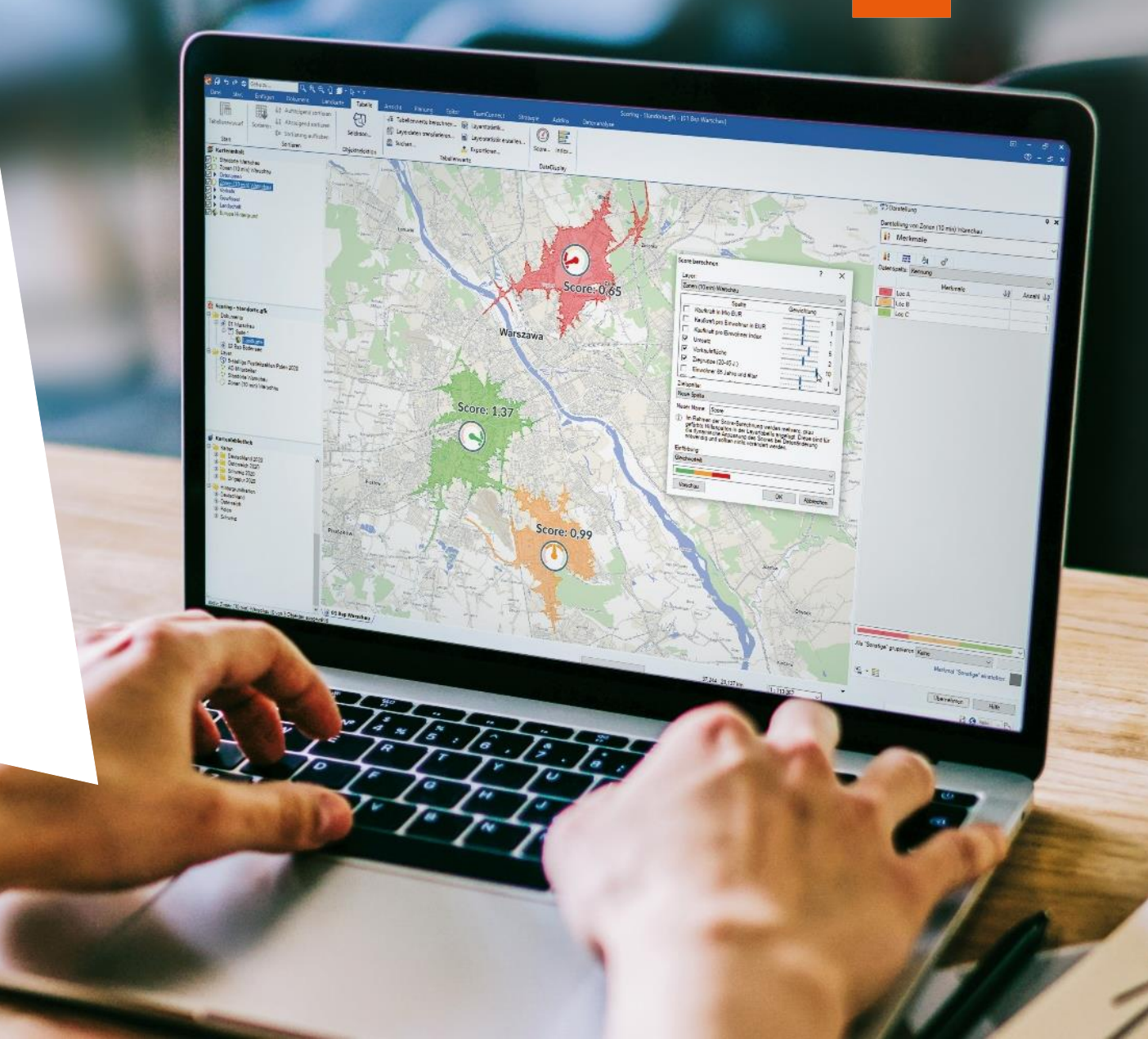

#### Die Entwicklungsreise

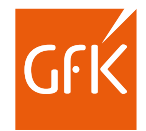

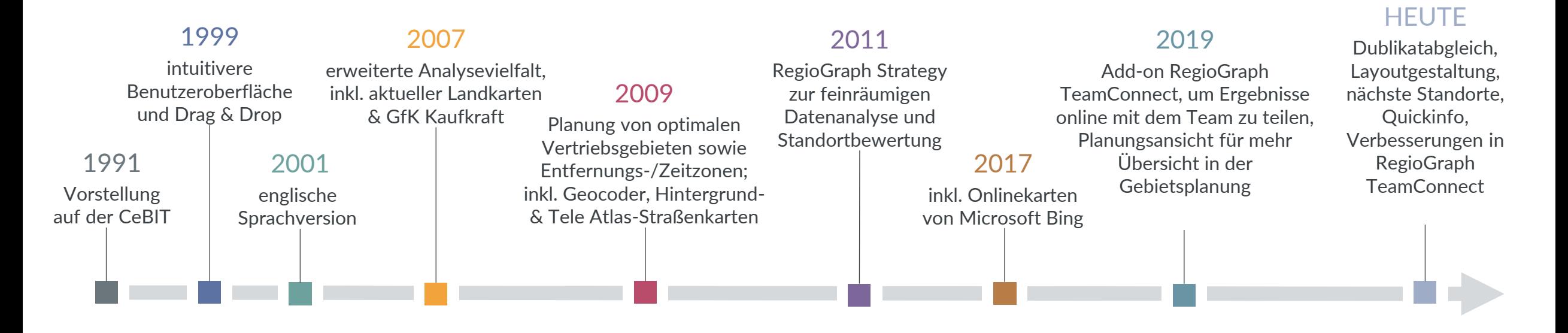

■ Mit über 40.000 Anwendern ist RegioGraph in den letzten 33 Jahren zur führenden Software für Geomarketing geworden. Vielfältige Analysetools unterstützen bei raumbezogenen Marktanalysen, Gebietsplanungen und Standortbewertungen und liefern unseren Kunden wertvolle Insights für das tägliche Business. Wir entwickeln zu 100% inhouse und verfolgen das Ziel, Geomarketing-Standards von morgen zu setzen.

#### Das ist RegioGraph

#### Professionelle Software für vielfältige Analysen

Mit dem führenden Programm für Geomarketing - Analysen erstellen Sie professionelle Gebietsplanungen, Standortbewertungen und Marktanalysen direkt auf der digitalen Landkarte. Dank der einfachen Bedienbarkeit lassen sich Ihre Unternehmensdaten per Knopfdruck importieren und den enthaltenen GfK Kaufkraftdaten gegenüberstellen.

RegioGraph bietet professionelle Analysetools für verschiedene Anwendungsfälle wie z.B. Marktanalysen, Gebietsplanungen oder Standortbewertungen.

**Die Vorteile der Software sind:**

- einfaches Installieren und schnelles Importieren
- Anwenderkenntnisse durch Tutorien & Schulung schnell erwerbbar
- umfangreiche Werkzeuge für Analysen & Planungen auf der Landkarte
- vielfältige Darstellungsmöglichkeiten & freie Formatierung Ihrer Daten
- einfache Datenaktualisierung Ihrer Projekte
- Ergebnisse in gängigen Formaten exportierbar (PDF, Tabelle, Grafik, etc.)
- erweiterbar um viele weitere Länder
- Add-on RegioGraph TeamConnect zusätzlich verfügbar, um Ergebnisse online als interaktive Karte mit dem Team zu teilen

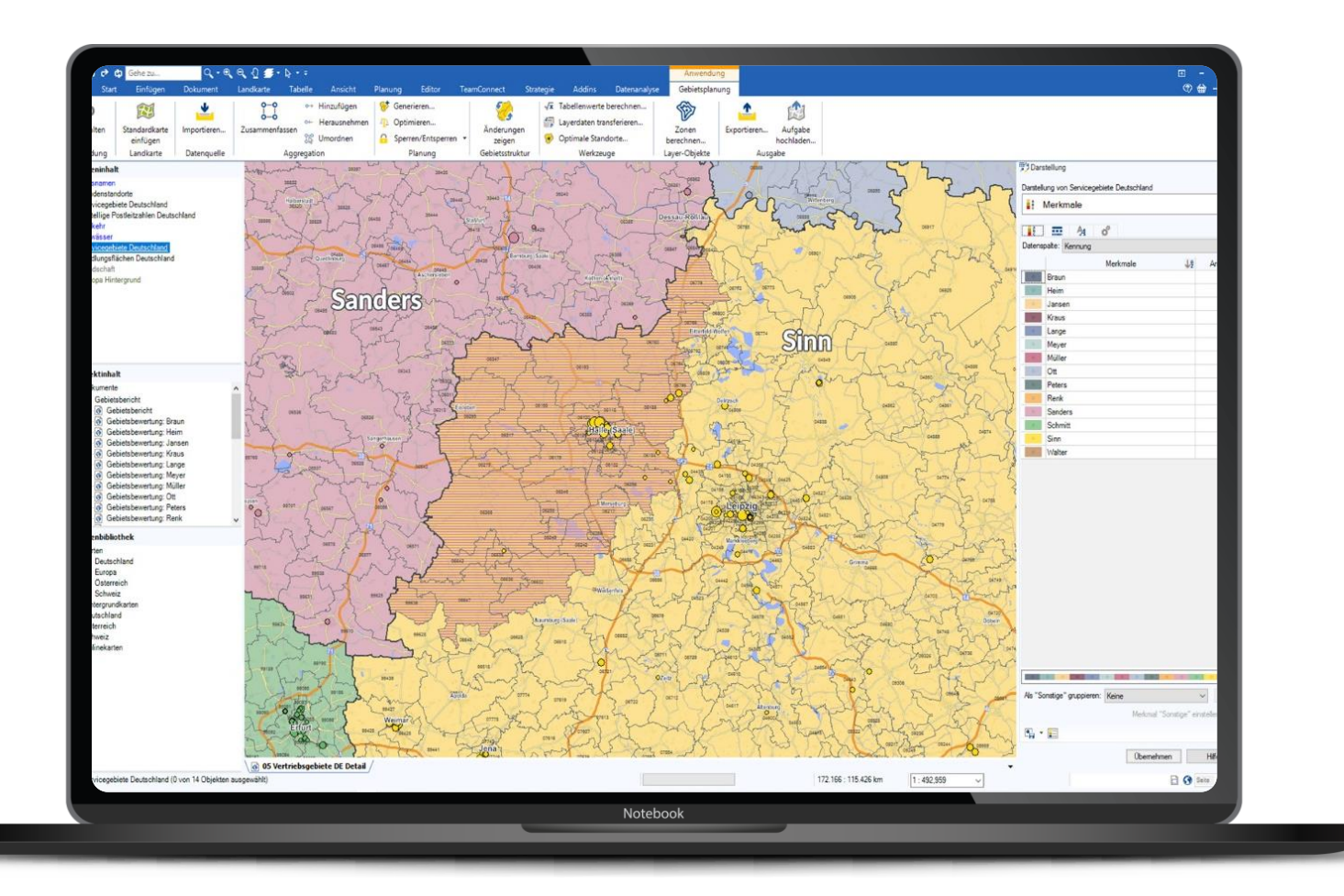

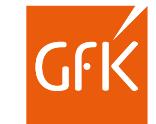

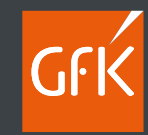

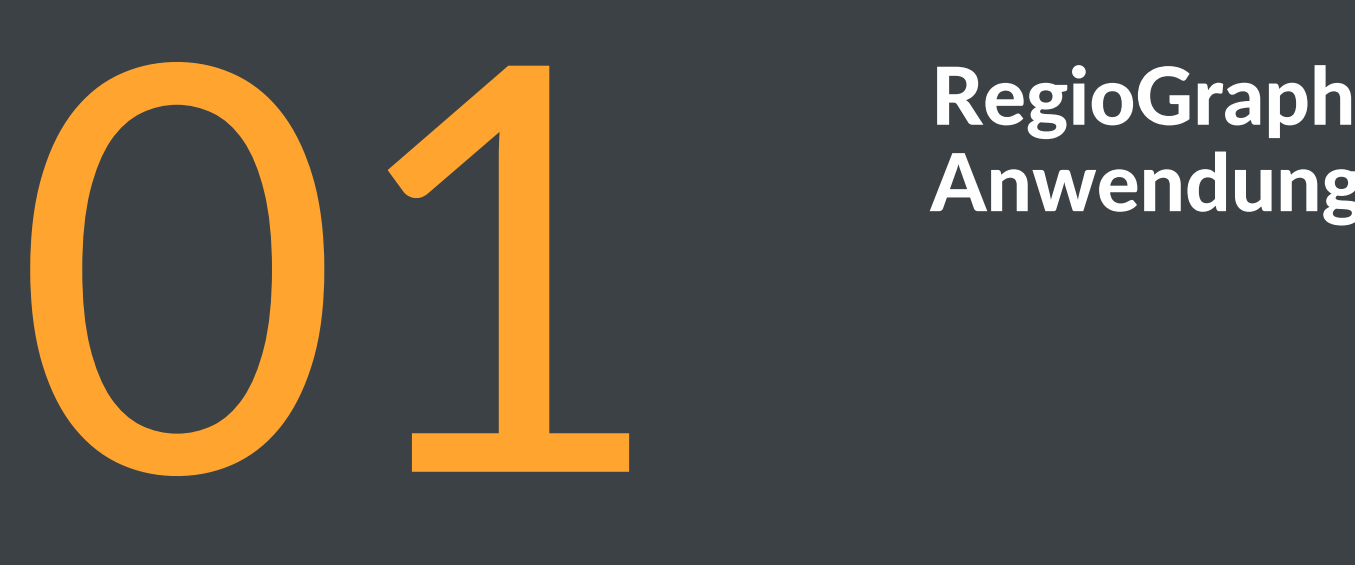

# RegioGraph<br>Anwendungsfälle

▪ RegioGraph 2022 | www.regiograph.de/2022 4

#### Importieren Sie Ihre Unternehmensdaten

Ziehen Sie Ihre Daten per Drag & Drop in die Karte. Auf einen Blick unterscheiden Sie Ihre Kunden und Standorte z.B. nach Umsatzstärke, Vertreterzuordnung oder Produktlinie.

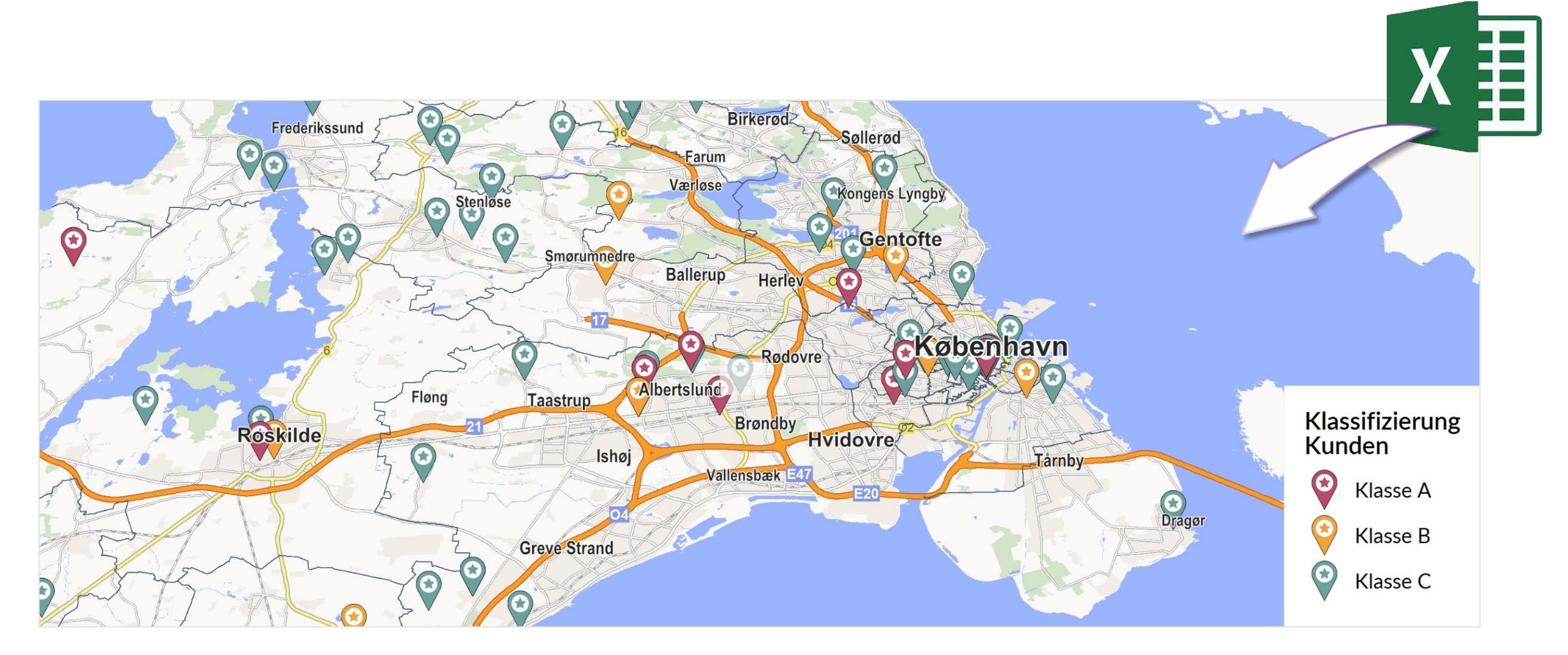

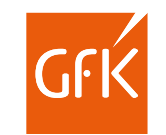

#### Finden Sie neues Marktpotenzial

RegioGraph enthält detaillierte Potenzialdaten zu Einwohnern, Haushalten und GfK Kaufkraft auf aktuellem Stand. So identifizieren Sie neue Absatzchancen.

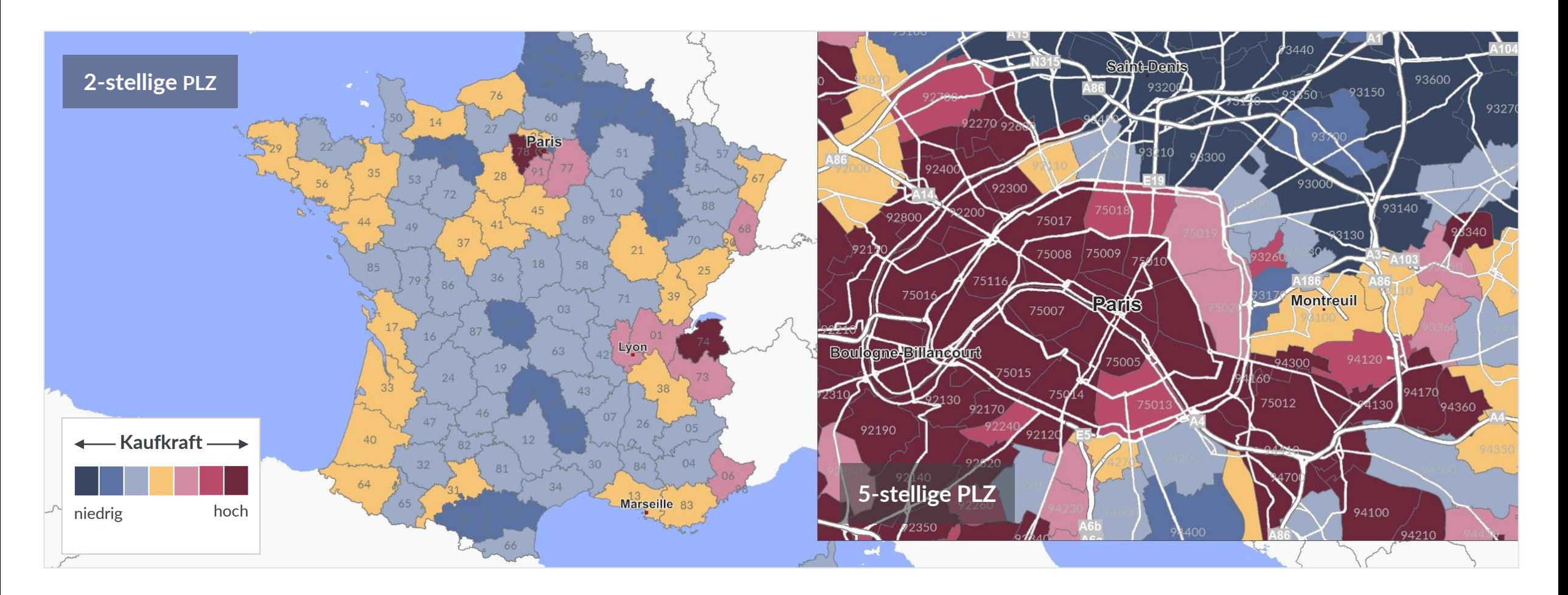

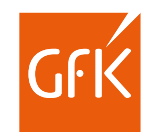

#### Erkennen Sie starke und schwache Regionen

Vergleichen Sie Ihre Vertriebsgebiete nach Kriterien wie z.B. Umsatz, Kunden und Arbeitslast. Regionale Unterschiede werden schnell sichtbar & sind die perfekte Basis für eine Optimierung.

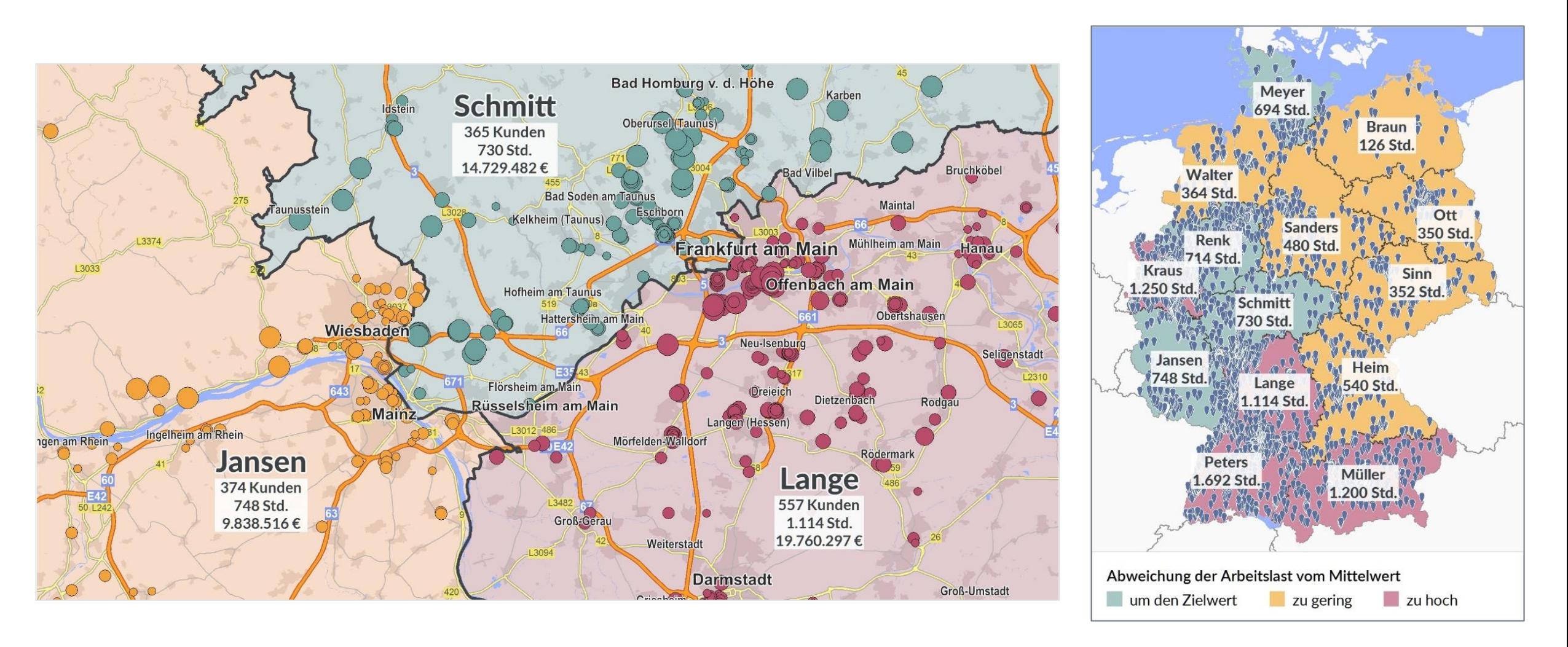

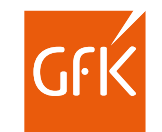

#### Bewerten Sie Ihre Standorte

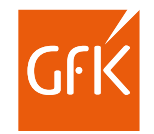

Mit RegioGraph können Sie Ihre Einzugsbereiche z.B. nach Fahrdistanz, Fahrzeit oder Wettbewerbsbedingungen berechnen. Dies hilft Ihnen bei der Bewertung Ihrer Standorte.

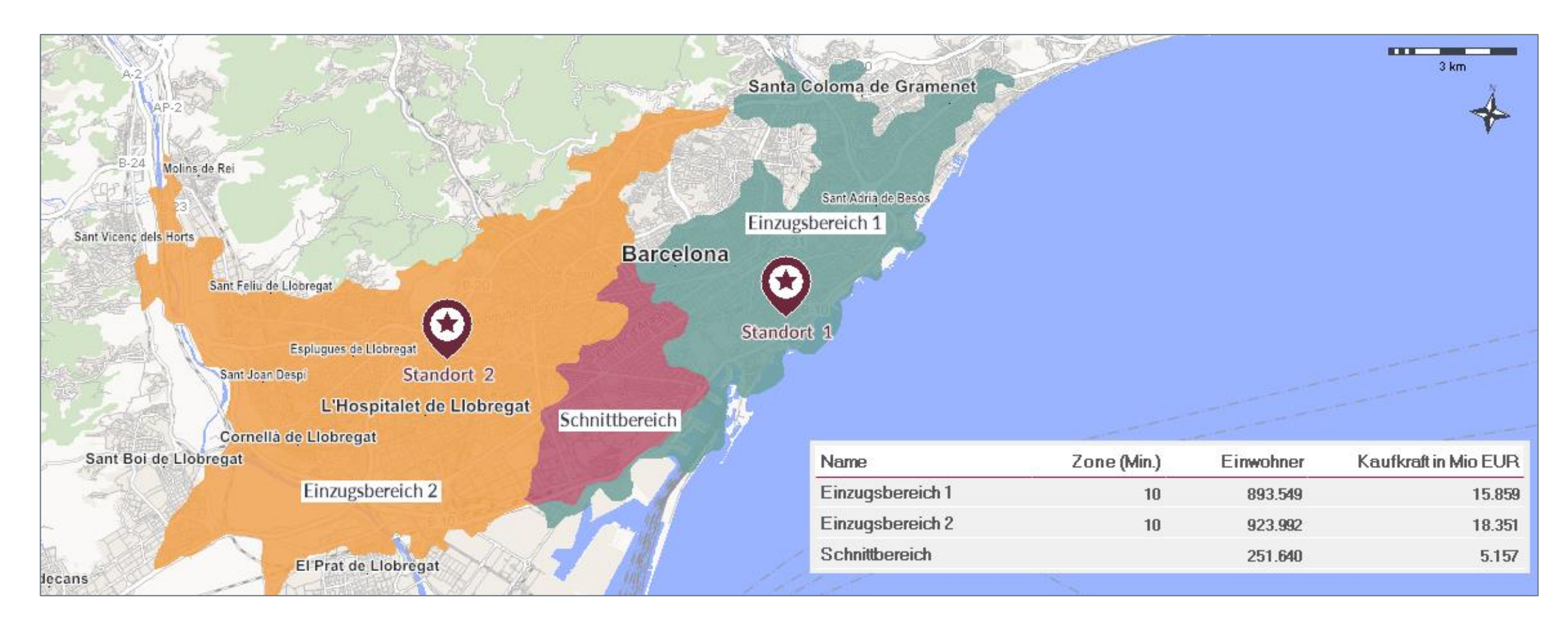

### Lokalisieren Sie Ihre Zielgruppe auf feinräumiger Ebene

Integrieren Sie straßenabschnittsgenaue GfK Endverbraucher- oder adressgenaue D&B Gewerbepotenzialdaten für eine exakte Zielgruppenansprache.

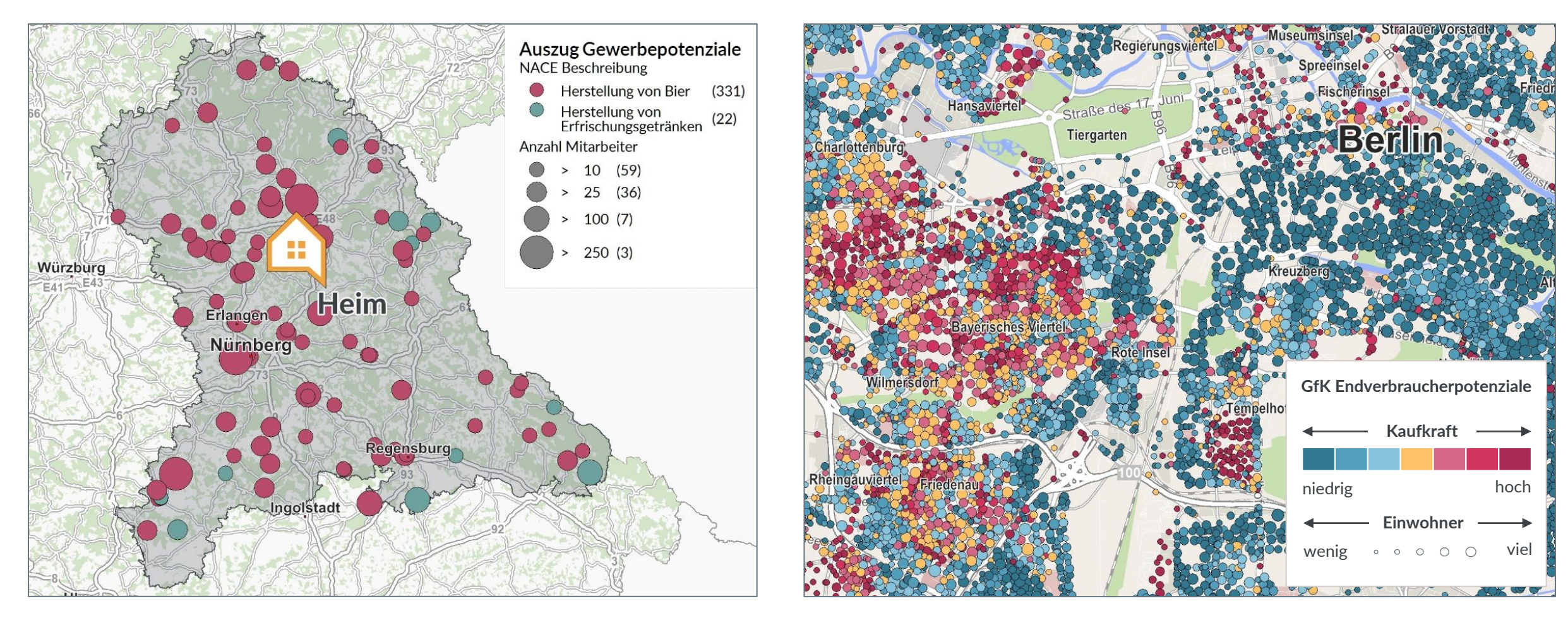

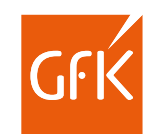

[www.regiograph.de](http://www.regiograph.de/) | Report erstellt mit RegioGraph

### Überzeugende Ergebnisse in Form von Reports

Nutzen Sie das Reporting in RegioGraph, um ausführliche Analysen Ihrer Standorte oder Gebiete als mehrseitige PDFs zu erstellen und Ihren Kollegen zu präsentieren.

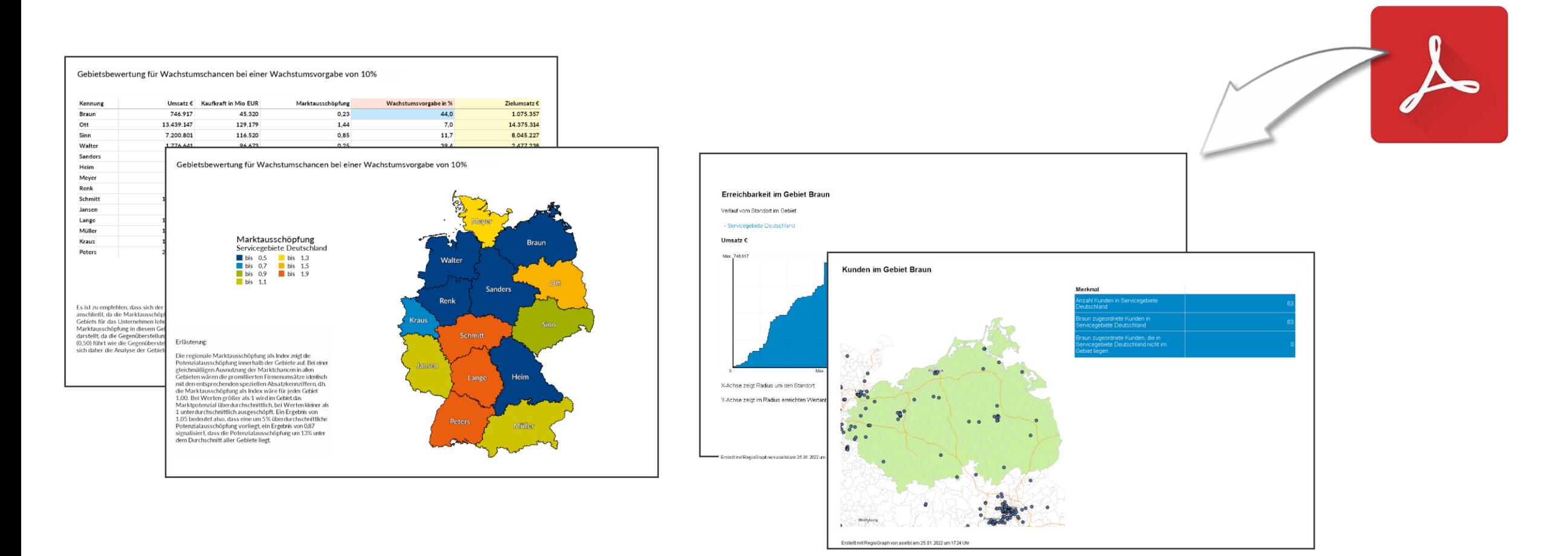

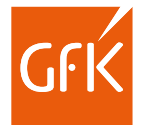

Mit RegioGraph TeamConnect zur interaktiven Karte

Wie wäre es, wenn Ihr Team überall Zugriff auf Ihr aktuelles Planungsprojekt hätte?

Sie führen in RegioGraph Ihre Marktanalyse durch oder aktualisieren die Quartalszahlen Ihrer Vertriebsgebiete. Mit dem Add-on RegioGraph TeamConnect teilen Sie anschließend die Ergebnisse als interaktive Karte. Legen Sie fest, wer Zugriff haben darf und was sichtbar sein soll. Spätere Updates führen Sie mit wenigen Klicks durch.

Ihr Team benötigt keine eigene Software und kann direkt im Browser vielfältige Abfragetools nutzen. Über Kommentare mit Standortreferenz können Sie sich austauschen. So können Sie sicher sein, dass alle auf dem gleichen Stand sind.

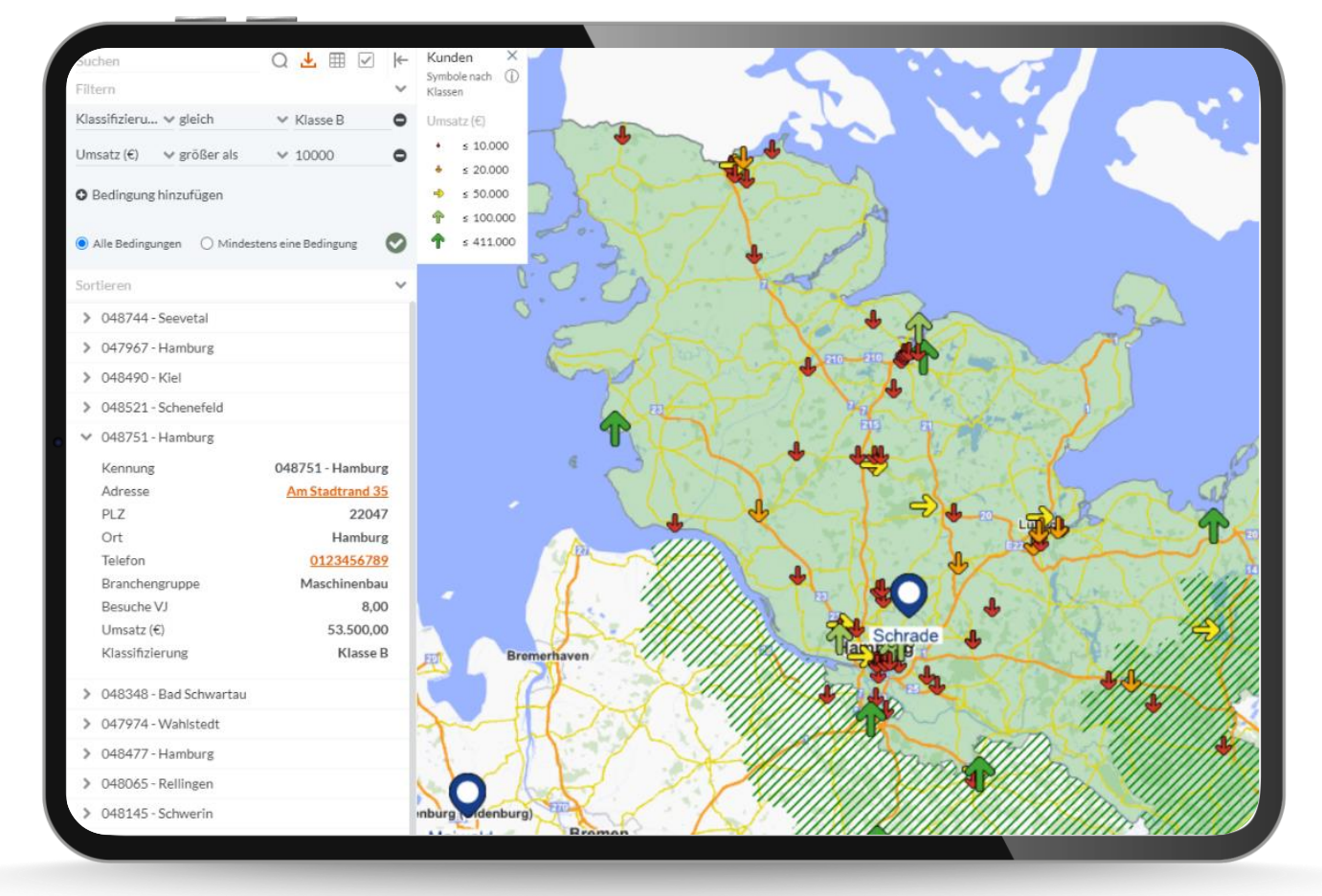

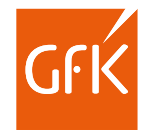

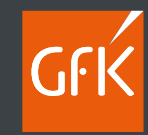

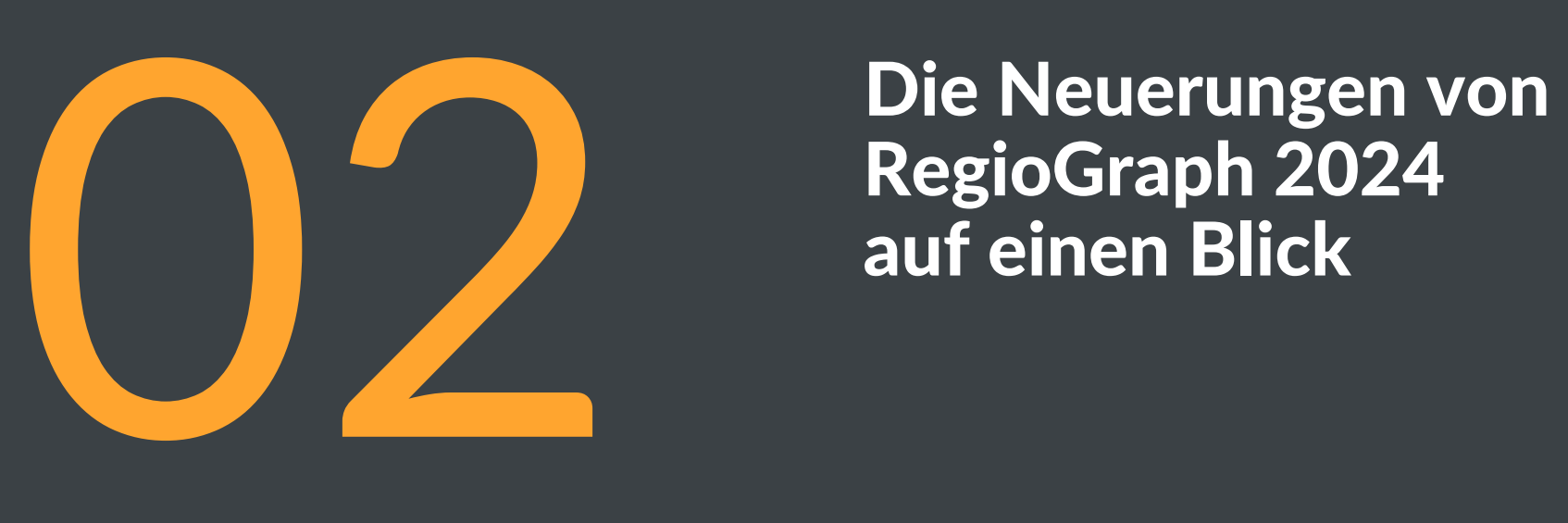

## RegioGraph 2024 auf einen Blick

© GfK 12

### Finden Sie Duplikate in der Tabellenansicht von RegioGraph

Durchsuchen Sie mithilfe der Funktion "Duplikate finden" beliebige Spalten nach Duplikaten, um diese anschließend zu analysieren und ggf. zu löschen.

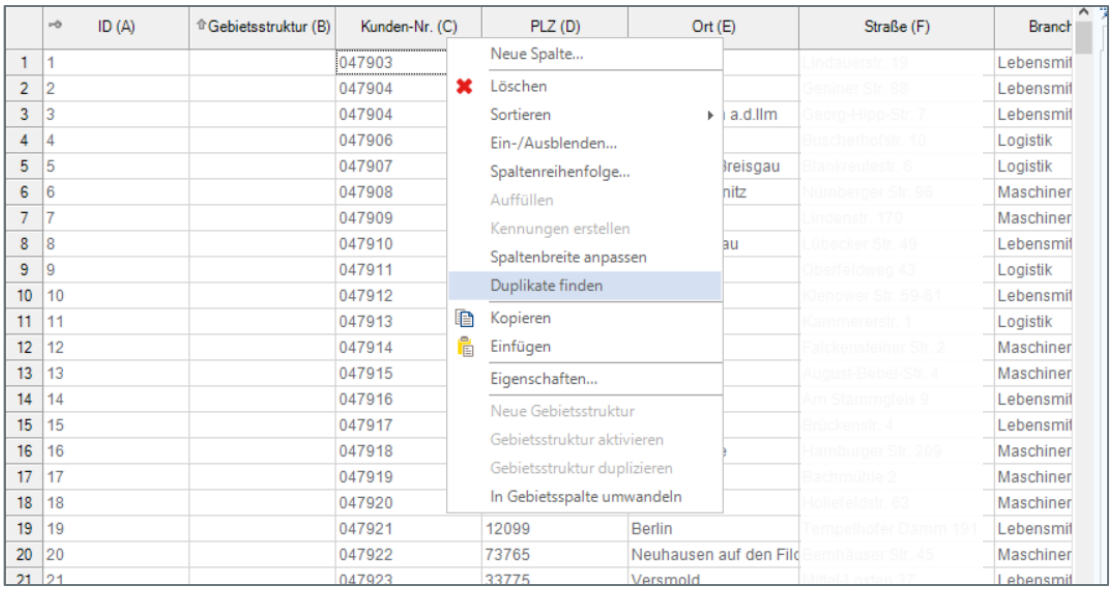

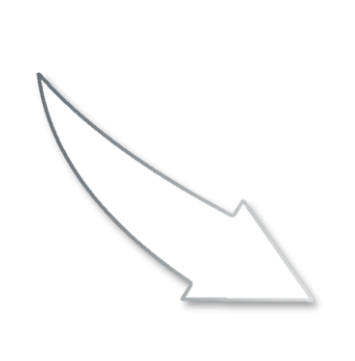

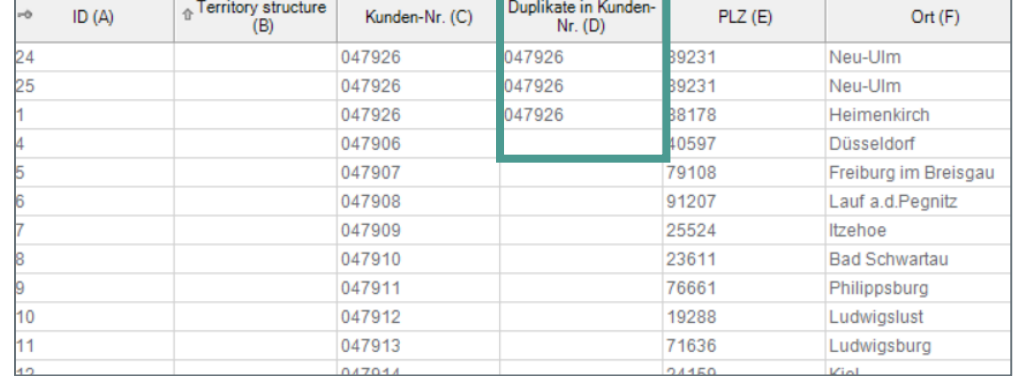

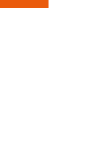

### Berechnen Sie ab sofort bis zu 3 nächste Standorte

Erkennen Sie bei der Berechnung von bis zu 3 nächsten Standorten nach Entfernung & Fahrzeit, welcher Ersatzstandort die Versorgung übernehmen kann, falls der nächstgelegene Standort ausfällt, und wie sich die Fahrtwege dadurch verlängern.

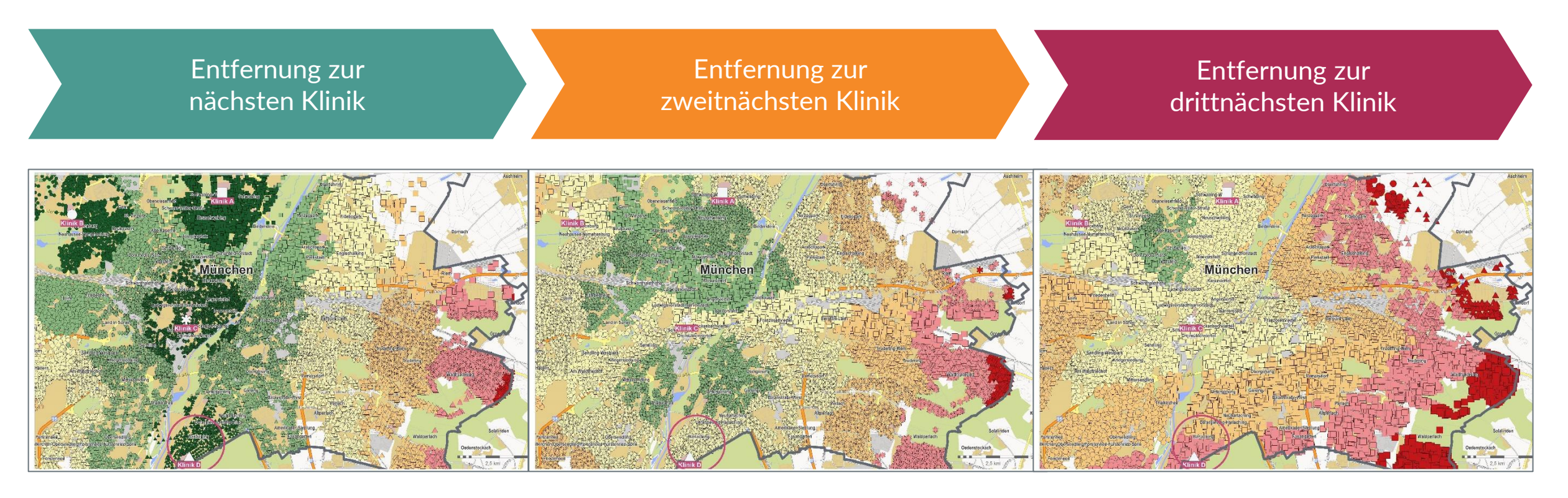

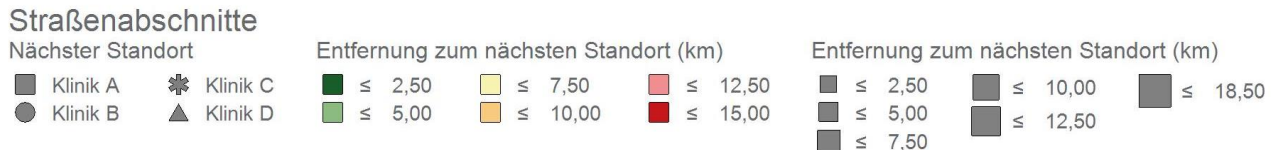

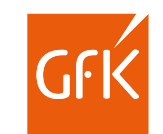

#### Berechnen Sie Fahrzeitzonen für den gebietsfernen Außendienst

Berechnen Sie ab sofort für gebietsferne Außendienstmitarbeiter Fahrzeitzonen, die nur innerhalb des Gebiets gerechnet und dargestellt werden.

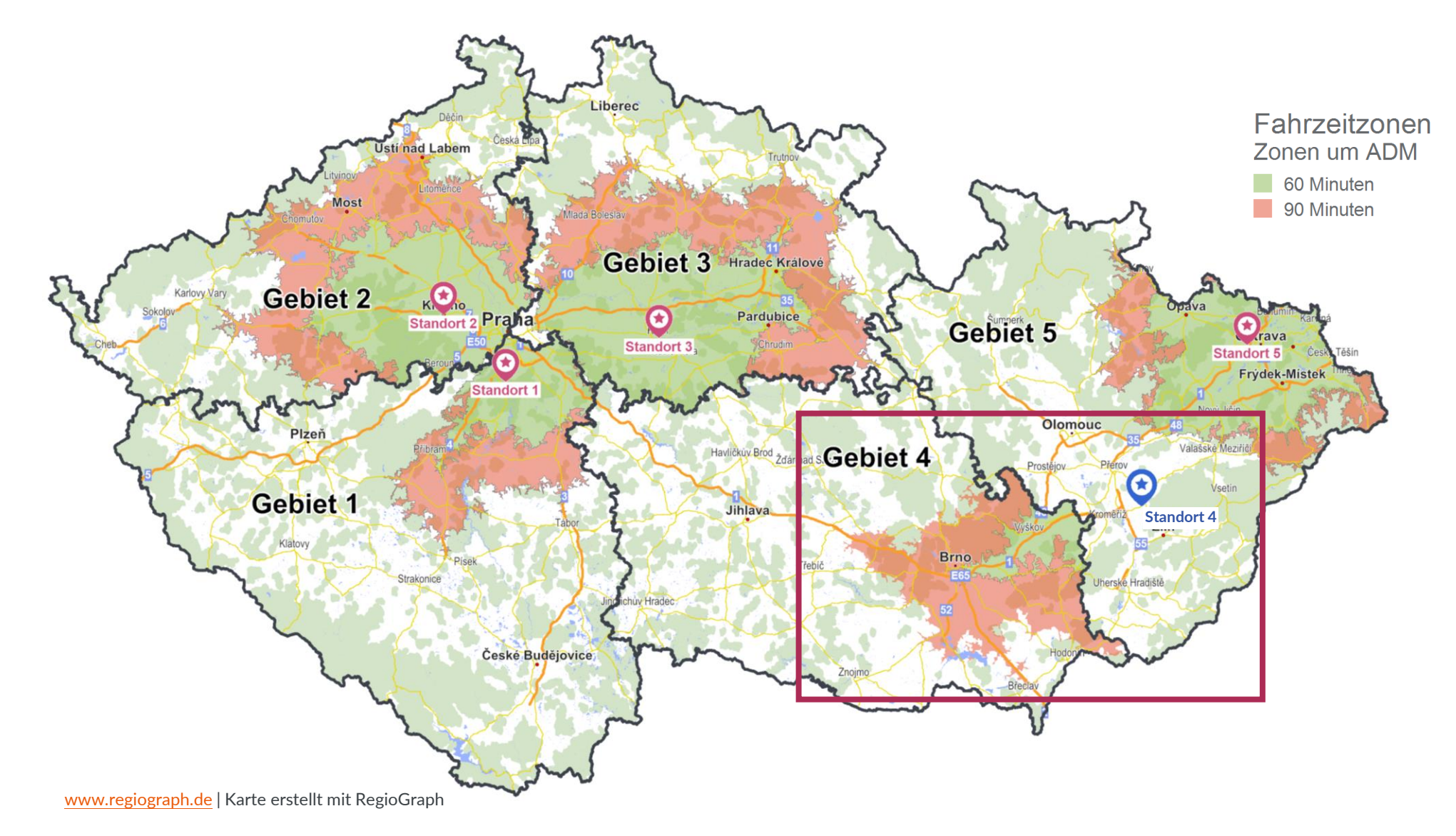

### Richten Sie Ihre Objekte an Rastern oder anderen Objekten aus

Ab sofort können Sie Layoutobjekte wie Überschriften und Legenden an einem unsichtbaren Raster oder an anderen Layoutobjekten ausrichten.

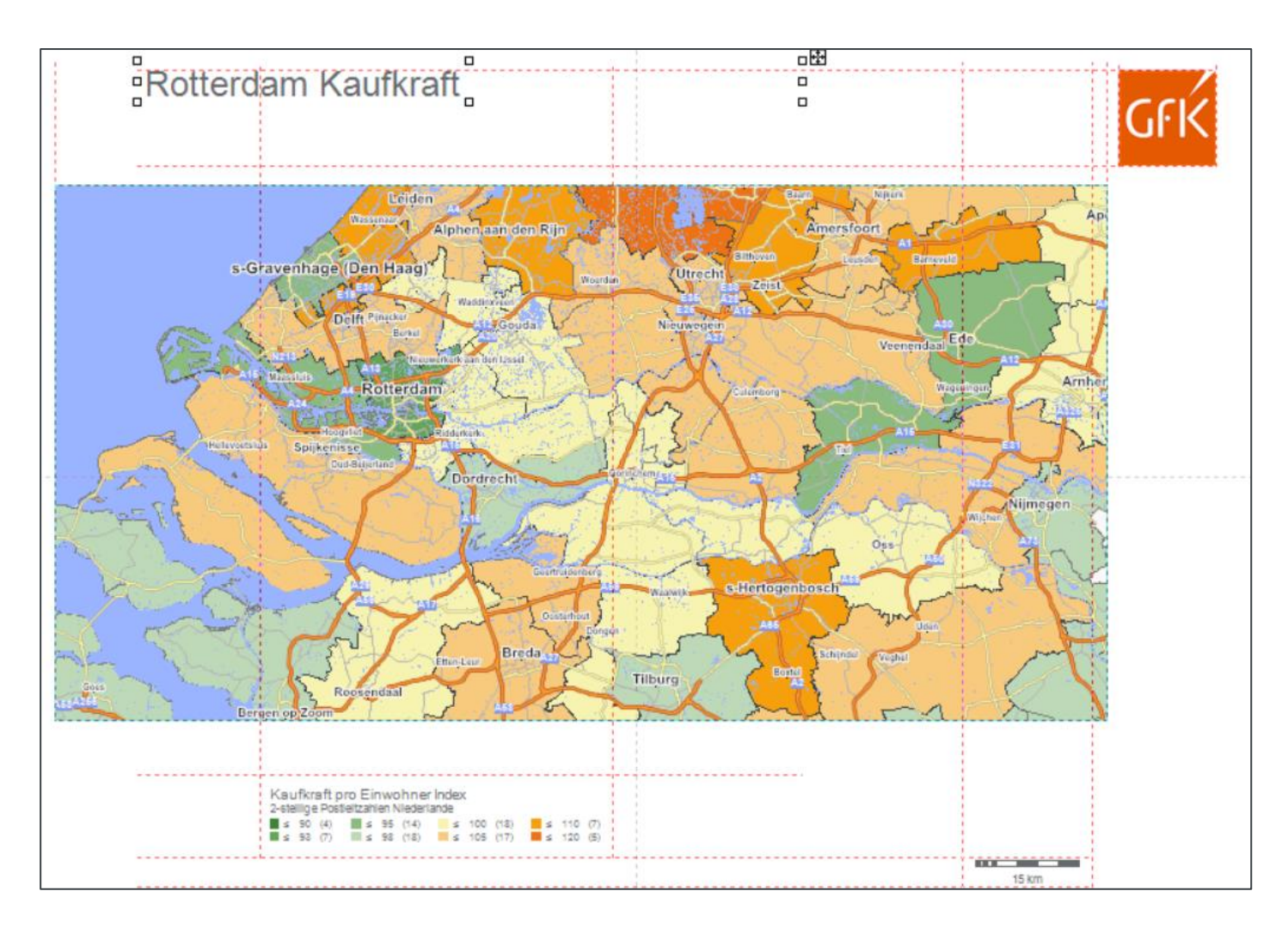

### Finden Sie sich besser innerhalb der Funktionalitäten zurecht

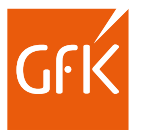

Dank der Quickinfo-Ergänzungszeile, welche die Tätigkeit oder das Ergebnis beschreibt, finden Sie sich nun noch einfacher in der Software zurecht.

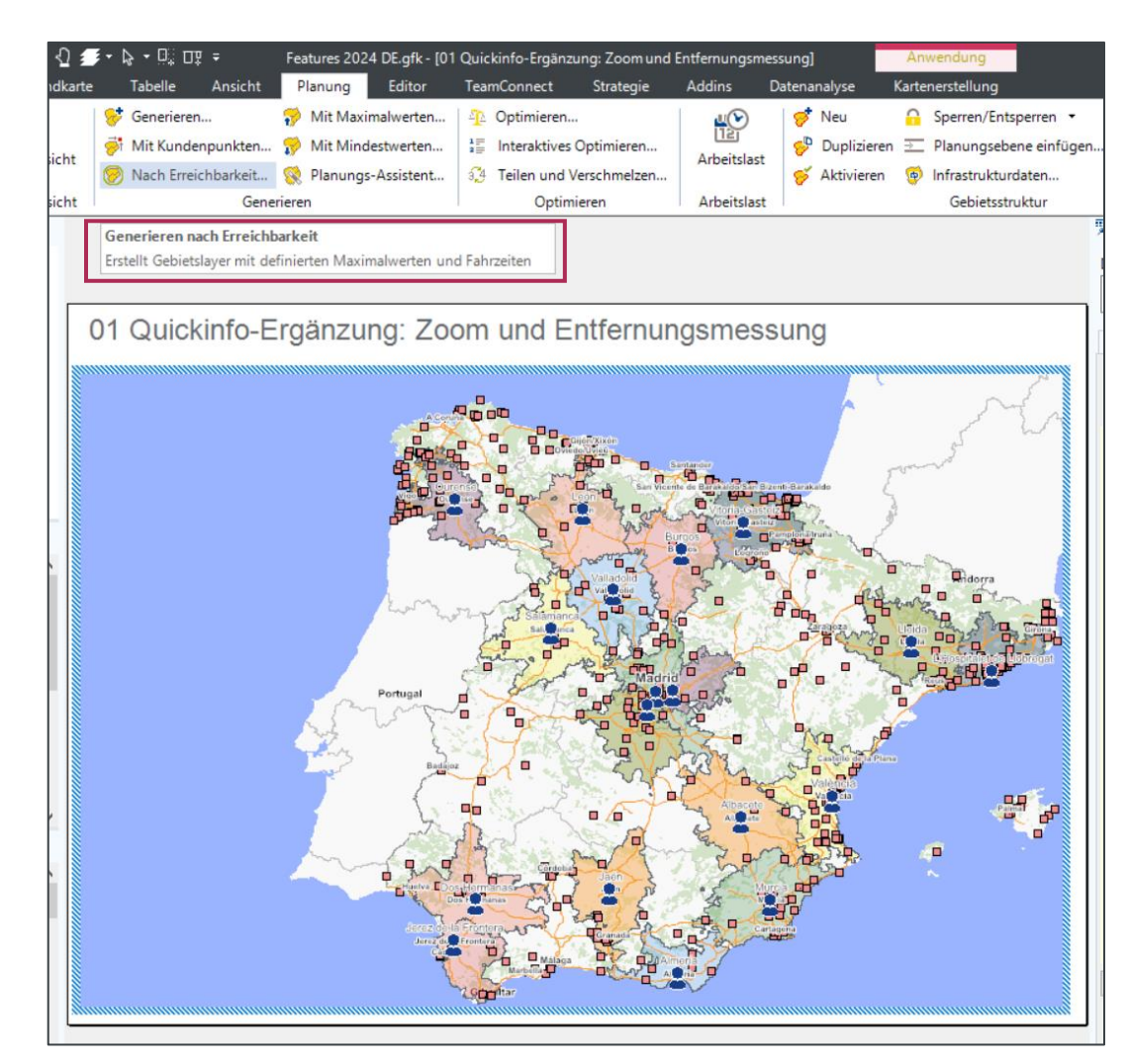

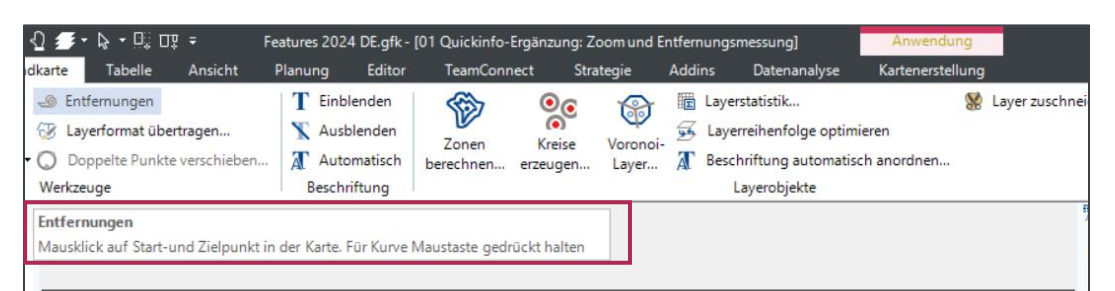

01 Quickinfo-Ergänzung: Zoom und Entfernungsmessung

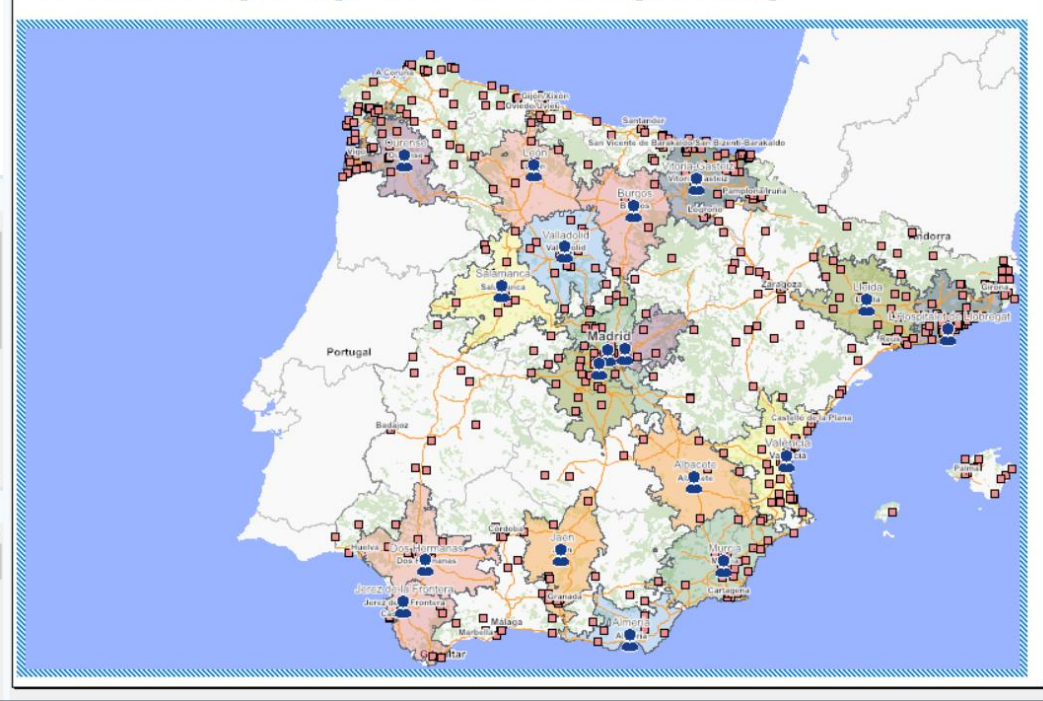

### Behalten Sie den Überblick mit der Zuordnung von Basis- und Gebietslayer

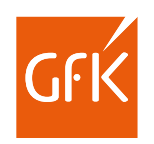

Ab RegioGraph 2024 können zusammengehörige Basis- und Gebietslayer mit zwei Klicks im Karteninhalt gefunden werden.

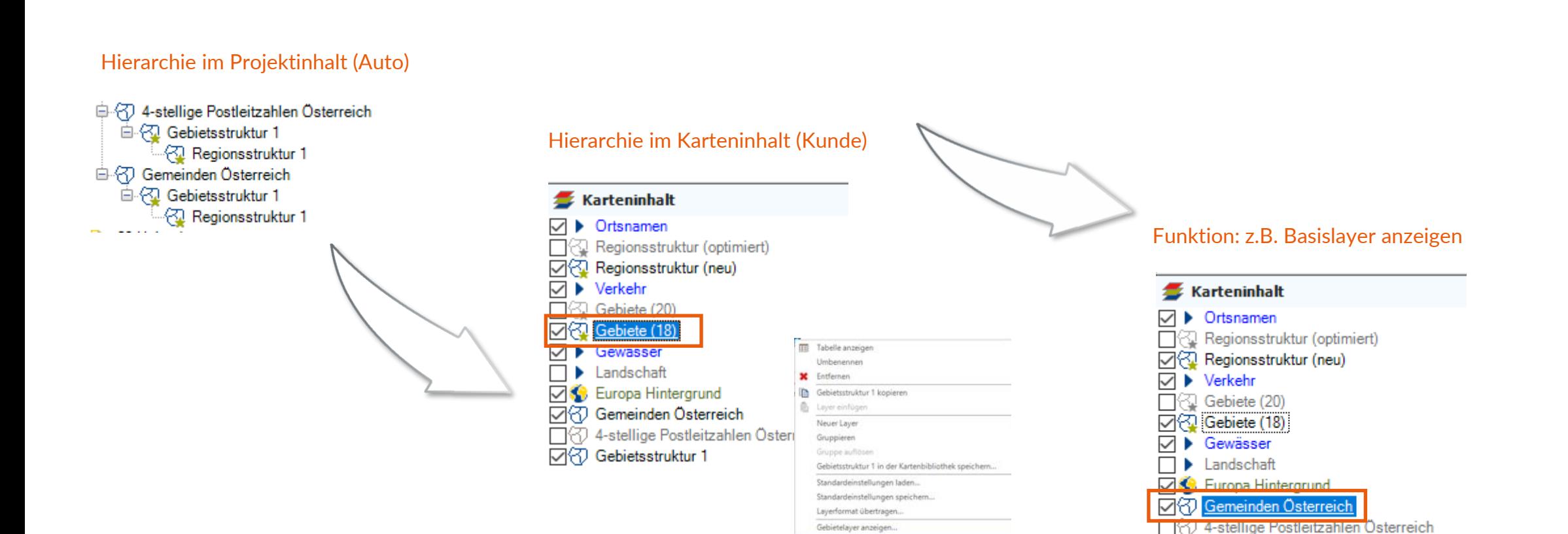

Basislayer anzeiger

□ Gebietsstruktur 1

### Sparen Sie sich den Korrekturaufwand bei Ihrer Standortplanung

Ab sofort berücksichtigt RegioGraph die Fahrreichweiten und Wertobergrenzen gleichzeitig. So sparen Sie Zeit und Korrekturaufwand.

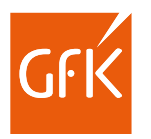

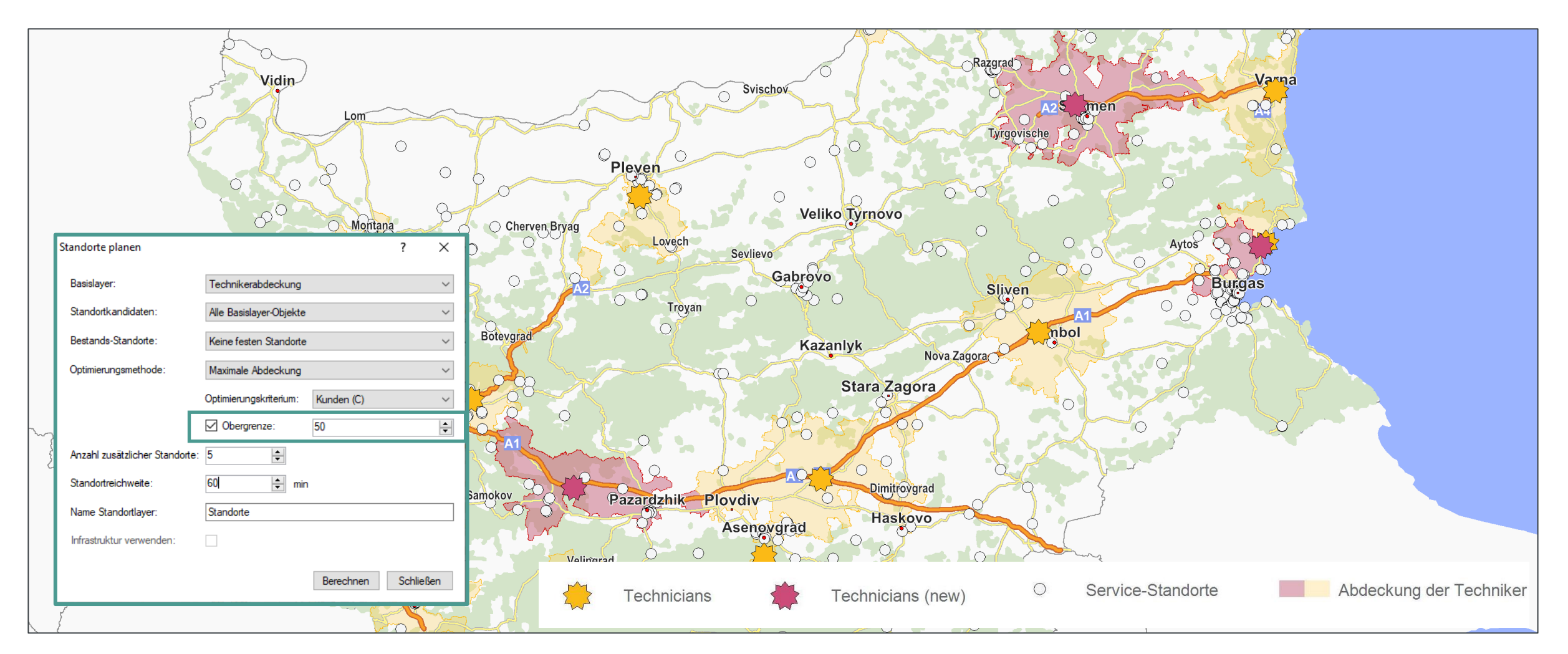

### RegioGraph TeamConnect: Vergleichen Sie Ihre Ergebnisse

Vergleichen Sie wahlweise über die Tabellen- oder Kartenansicht mehrere Gebiete in Diagrammen miteinander.

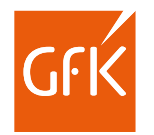

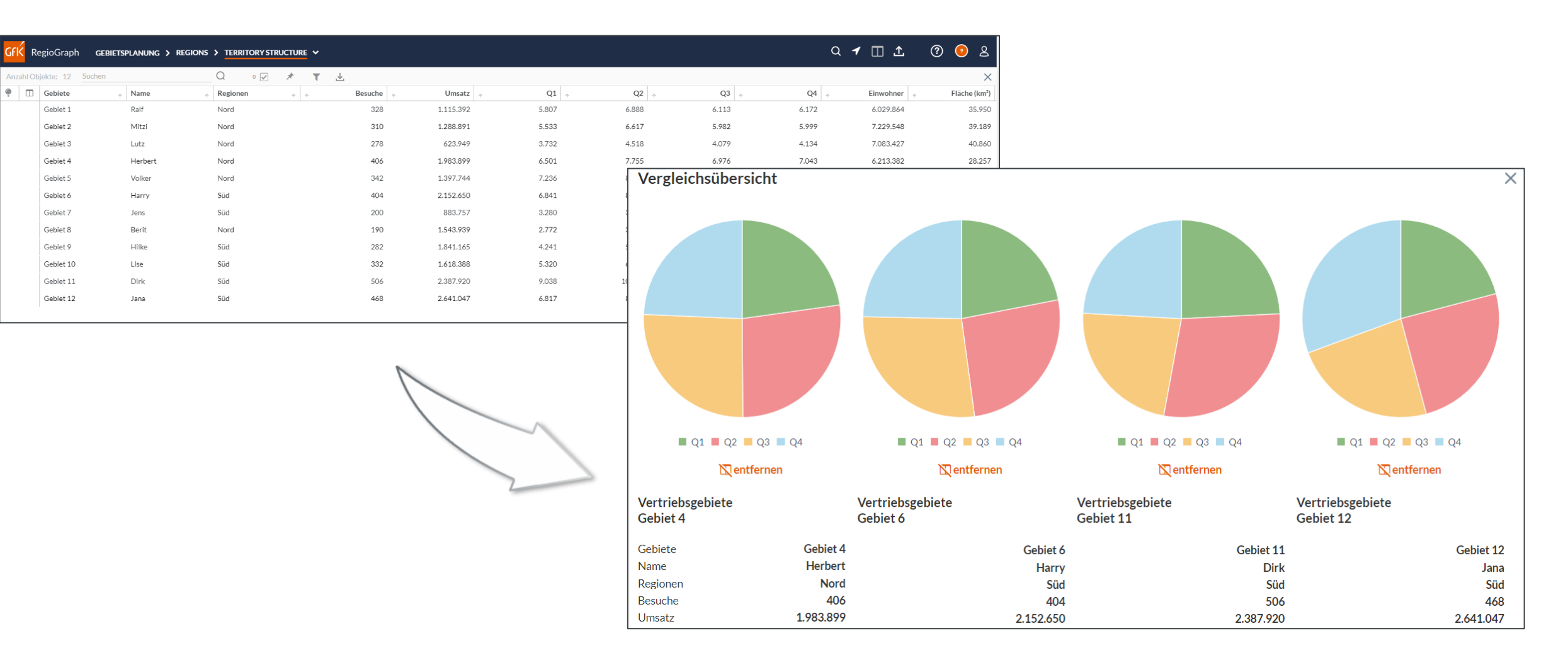

### RegioGraph TeamConnect: Schnellerer Überblick dank Rundgang

Über die Hilfe-Funktion erhalten Sie in der Benutzeroberfläche ab sofort einen Rundgang durch die Funktionalitäten von RegioGraph TeamConnect zu unterschiedlichen Themenbereichen.

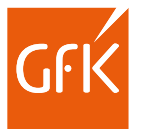

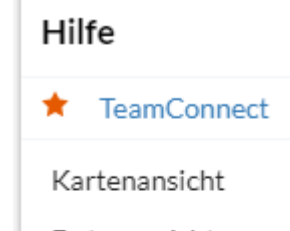

Datenansicht

Selektion

Filter

Datensortierung

Tabellenansicht

Weitere

Einstellungen

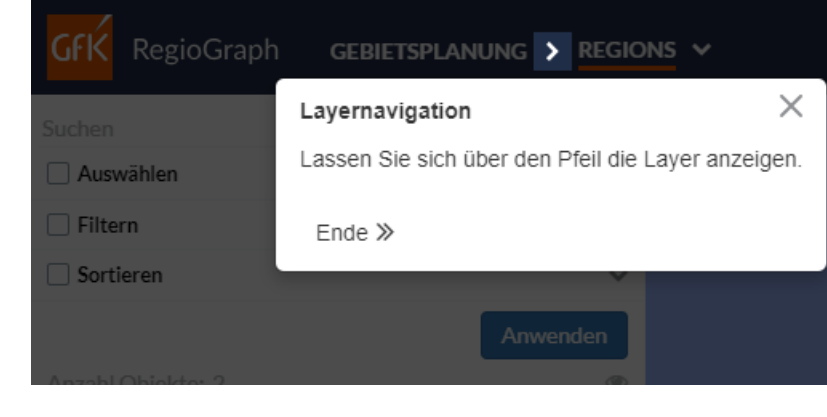

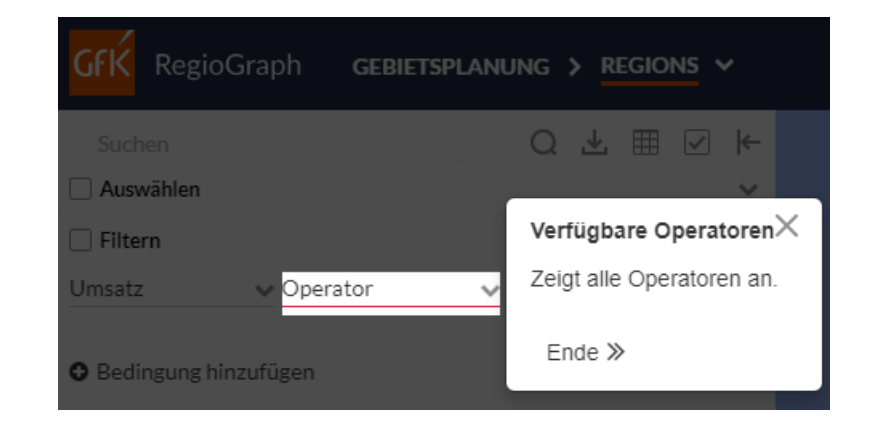

#### RegioGraph TeamConnect: Weitere Verbesserungen

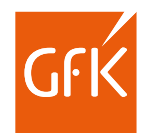

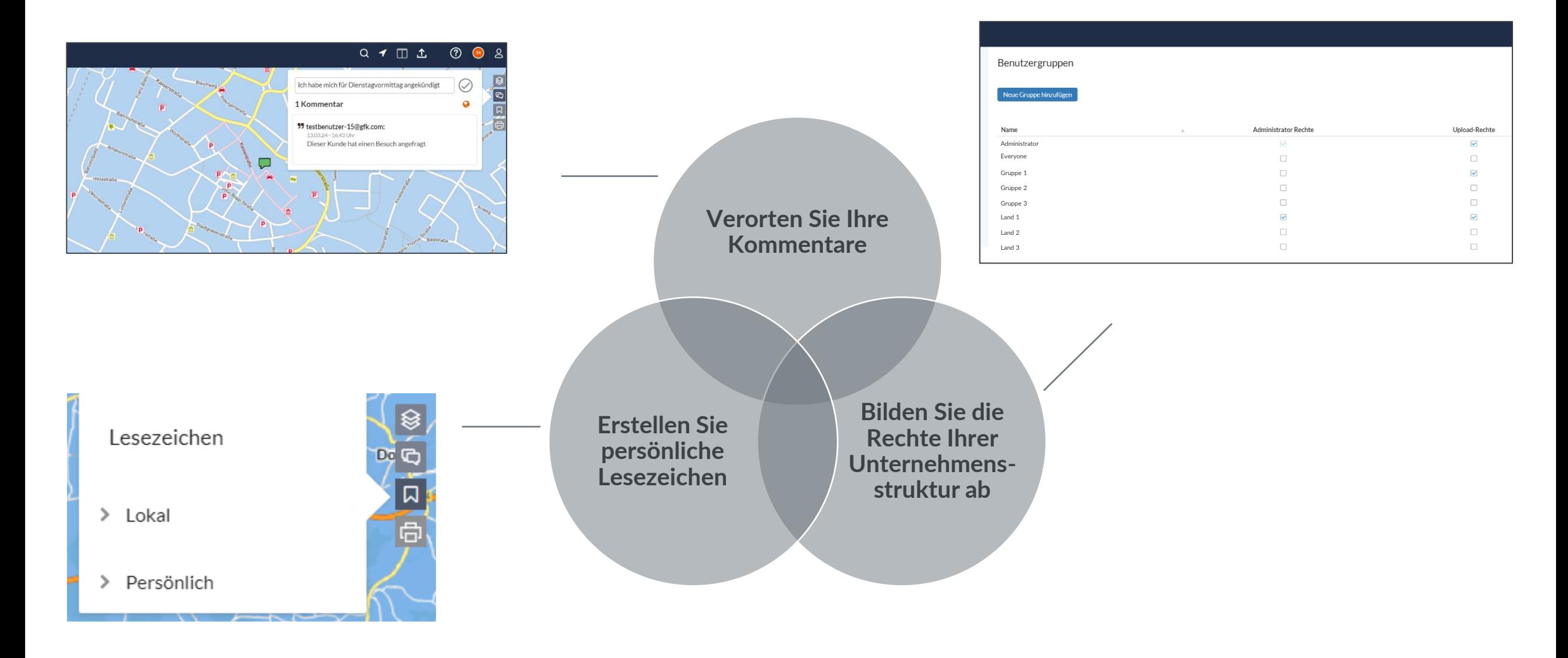

### Übersicht der Neuerungen

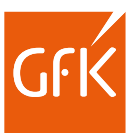

#### ab Version 2024:

#### ■ **Duplikate erkennen**

Nach dem Datenimport können mithilfe der Funktion "Duplikate finden" beliebige Spalten nach Dubletten durchsucht werden, um diese anschließend zu prüfen und bei Bedarf zu löschen.

#### ◼ **Nächste Standorte berechnen**

Berechnung der Entfernungen und Fahrtzeiten von bis zu drei nächstgelegenen Standorten.

- ◼ **Verbesserte Berechnung und Darstellung von Fahrzeitzonen** Berechnung von Fahrzeitzonen für Außendienstmitarbeiter, die außerhalb ihres Gebiets wohnen.
- ◼ **Neue Gestaltungsoptionen bei der Erstellung von Dokumenten**  Layoutobjekte wie Überschriften und Legenden können ab sofort an einem Raster oder an anderen Layoutobjekten ausgerichtet werden.
- ◼ **Verbesserungen in RegioGraph TeamConnect** Neue Vergleichsmöglichkeiten in RegioGraph TeamConnect, Rundgang, Vereinfachte User-Recht-Vergabe, Lesezeichen, Verortung von Kommentaren.

#### ab Version 2023:

#### ◼ **Gebietsplanung mit Firmenverbünden**

Filialkundenbesuche werden – über Gebietsgrenzen hinaus – einer Verbundzentrale zugeordnet. So erkennen Sie auf einen Blick, wie viele Besuche im Verbund durchgeführt werden müssen.

#### ◼ **Erstellung eines Aktivitätenprotokolls**

Die Planung von Gebieten erfolgt automatisch in einem neuem Layer mit neuer Gebietsstruktur. Alle Aktivitäten werden im Protokoll hinterlegt. So können Sie Ihre Arbeitsschritte jederzeit nachvollziehen.

#### ◼ **Unterteilung in Wochentagsgebiete**

Außendienstgebiete können ab sofort nach Wochentagen unterteilt werden. So planen Sie Ihre Kundenbesuche noch effizienter.

◼ **Berechnung von Fahrzeitzonen innerhalb von Gebietsgrenzen**  Durch Gebietsbegrenzungen werden Fahrzeitzonen optimal berechnet. So erkennen Sie genau, wie weit der Mitarbeiter fahren kann, und erzielen die maximale Erreichbarkeit im Gebiet.

#### ■ **Add-on RegioGraph TeamConnect**

Selektieren Sie Polygone auf der Karte. Anschließend können Sie Ihre Ergebnisse filtern und sortieren. So erhalten Sie einen Überblick über die für Sie relevanten Informationen.

### Für jeden Bedarf die passende Version

Informieren Sie sich über die Einsatzbereiche der drei Versionen in einem kurzen Video: [www.regiograph.de/vergleich.](http://www.regiograph.de/vergleich)

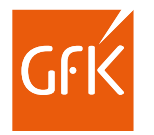

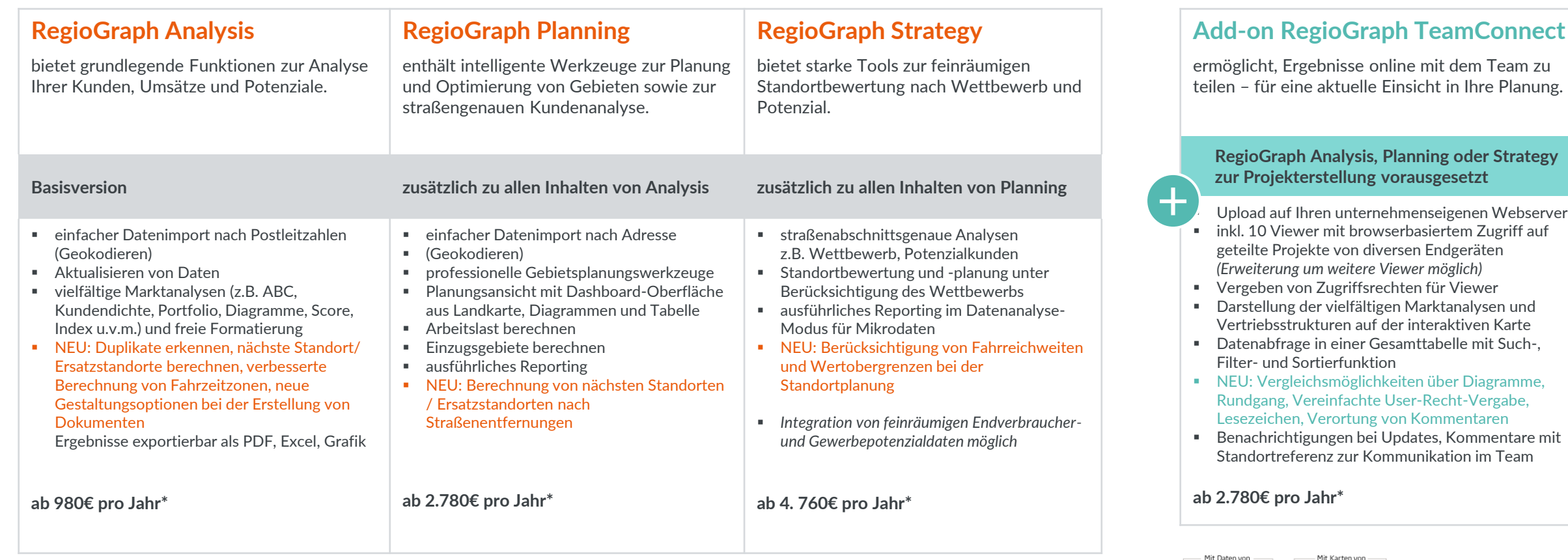

· Alle Preisangaben zzgl. gesetzlicher MwSt. Es gelten die Lizenzbedingungen und AGBs der GfK GeoMarketing GmbH [\(www.gfk-geomarketing.de/lizenzen](http://www.gfk-geomarketing.de/lizenzen))

▪ \* Preis für das erste Jahr innerhalb einer 3-Jahres-Abonnementlizenz mit jährlichem Anstieg von max. 3%.

**TOMTOM®** 

 $d$ un $\&$  bradstreet

#### Keyfacts RegioGraph

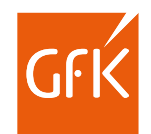

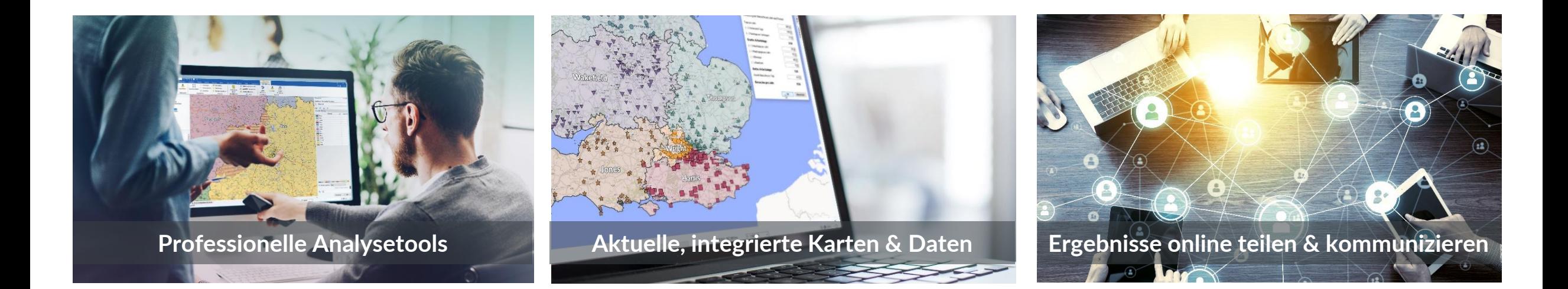

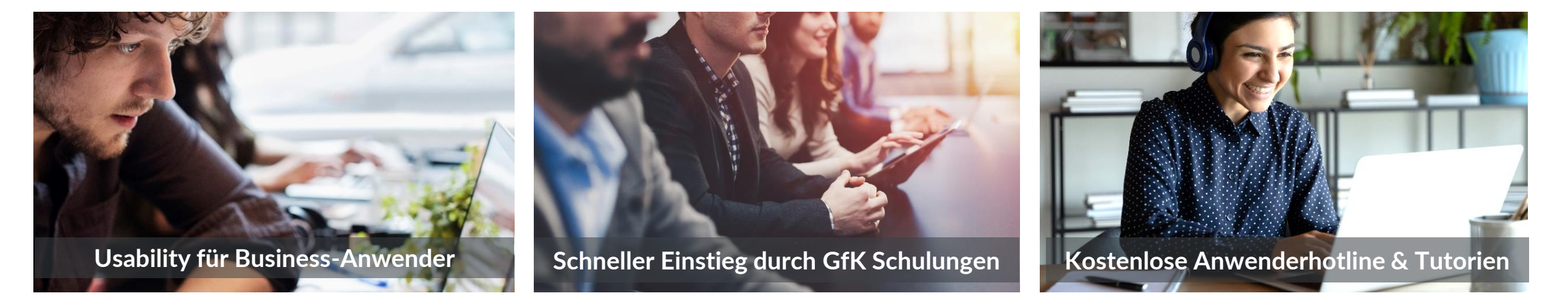

#### Das sagen unsere Kunden

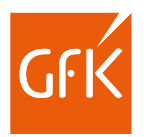

*RegioGraph haben wir schon 26 Jahre im Einsatz. Die Visualisierung der Außendienst-Gebiete und das Aufzeigen der Potenziale anhand von sogenannten "Heat-Maps" haben die Planung unserer zukünftigen Gebiete auf ein neues Level gehoben und wir haben damit eine sehr hohe Akzeptanz im Vertrieb. RegioGraph ist also ein wichtiger Bestandteil für die Planungsaktivitäten unserer Vertriebsstruktur.*

#### **Martin Pühra**

Teamleader Territory Planning E3, Hilti Deutschland AG

*Mit RegioGraph überzeugen wir unsere Kunden und Kollegen mit anschaulichen und professionellen Darstellungen. Dabei können wir mit wenig Aufwand die teilweise unübersichtlichen Datenzusammenhänge leicht verständlich vermitteln.*

#### **Matthias Schäfer**

Projektmanager Logistik, MAZMAIL GmbH

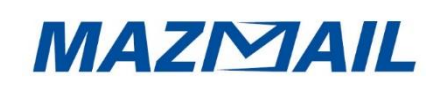

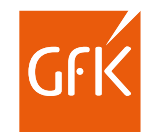

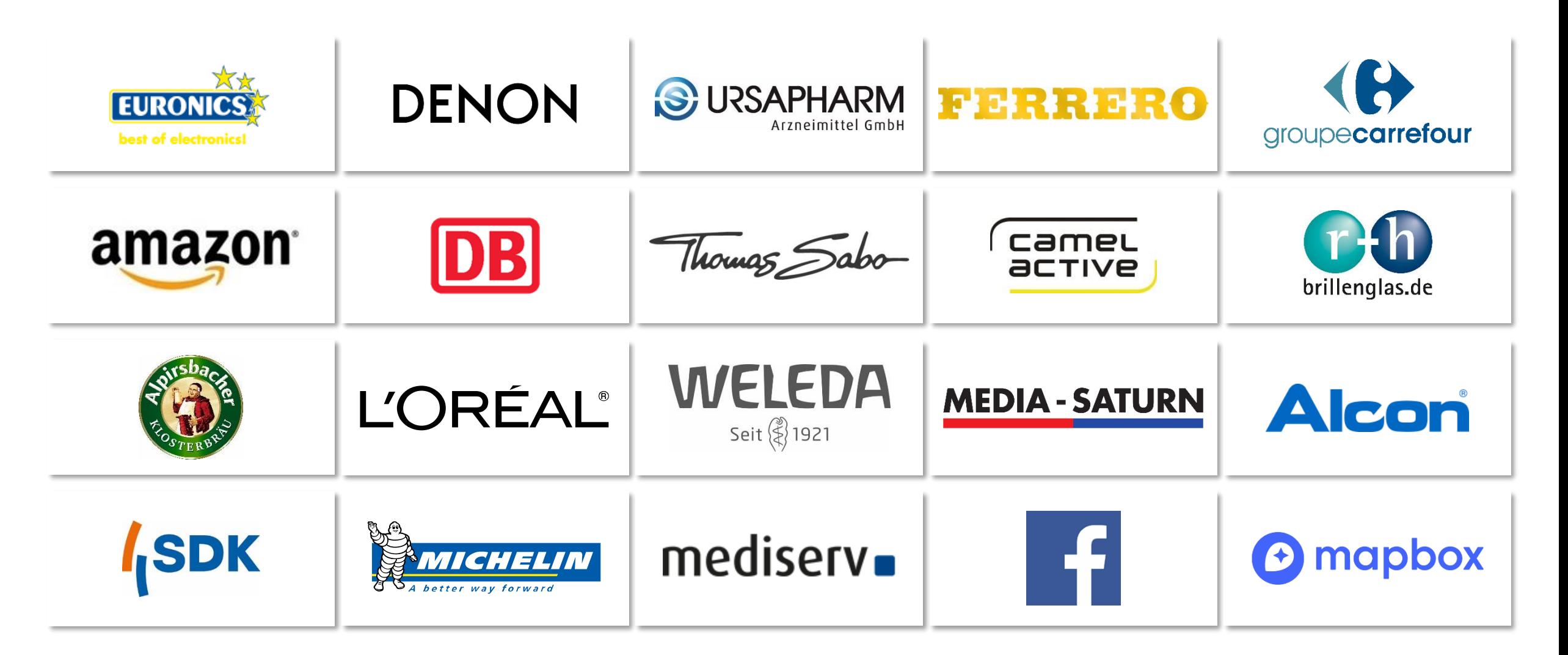

#### Möchten Sie mehr erfahren?

Kontaktieren Sie uns gerne!

#### IHR GEOMARKETING-TEAM

*+49 911 395 2600*

*geomarketing@gfk.com*

[www.regiograph.de](http://www.regiograph.de/)

**Unsere Geomarketing-Lösungen finden Sie im:**

[PRODUKTKATALOG](http://www.gfk-geomarketing.de/produktkatalog)

**[WEBSHOP](https://shop.gfk-geomarketing.de/)** 

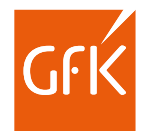